# **2017 European CMR exam PRAGUE: Candidate Instructions**

Dear Candidate,

We would like to thank you for participating in this exam. The following is an overview of what to expect during the day of the examination. We would ask that you read the instructions carefully and in particular note the reporting arrangements for the examination.

# **Organization**

The 2017 PRAGUE sitting of the European CMR Exam will take place on

**Saturday, 27th May 2017 at 12:00 pm (Group 1) and 3:00 pm (Group 2).** 

Please refer to the enclosed email to find out which group you have been allocated to.

## **The exam will be held at**

**CESKÉ VYSOKÉ UCENÍ TECHNICKÉ (CVUT) Faculta informacních technologií (FIT) Thákurova 9, 160 00 Praha 6, Czech Republic**

We are providing shuttles from the EuroCMR venue for those of you who are also attending the EuroCMR meeting. The shuttle buses for Group 1 leave at 11:10 am from the main entrance, level 01 of the Clarion Congress Hotel Prague, the shuttles for Group 2 leave at 2:00 pm.

There will be no shuttle back. Public transportation is close to the University.

(Please see detailed PRAGUE METRO map with highlighted stations closest to both, congress and exam venue, also indicating the airport bus station)

You will be expected at the entrance and guided to the exam rooms.

If you prefer to come directly, please be at the Exam registration at the University no later than **11:30 am for Group 1, and 2:30 pm for Group 2**.

## **Registration at the University for Group 1 starts at 11:30 am, for Group 2 at 2:30 pm**

Please bring your **registration confirmation and a picture ID for identification**. The group allocations for the earlier and later sittings have been made in a random fashion. It will not be possible to change the sitting of the examination that you have been assigned to. Please do **NOT** arrange to swap with any other candidates as this will not be allowed. If you do swap and turn up for the incorrect session you will be automatically disqualified and you will not be allowed to sit the examination.

Please note that under no circumstances will candidates be guaranteed to be assigned to either session.

## **General examination information**

The exam tests factual knowledge in CMR in accordance with the curriculum and as detailed in the syllabus. This is available at:

[http://www.escardio.org/The-ESC/Communities/European-Association](http://www.escardio.org/The-ESC/Communities/European-Association-of-Cardiovascular-Imaging-EACVI/Education/CMR-Core-Syllabus-for-Certification)[of-Cardiovascular-Imaging-EACVI/Education/CMR-Core-Syllabus-for-](http://www.escardio.org/The-ESC/Communities/European-Association-of-Cardiovascular-Imaging-EACVI/Education/CMR-Core-Syllabus-for-Certification)**[Certification](http://www.escardio.org/The-ESC/Communities/European-Association-of-Cardiovascular-Imaging-EACVI/Education/CMR-Core-Syllabus-for-Certification)** 

### **1. The examination**

The exam is available in English only. No translation of the examination or part thereof is offered. The exam is fully computer-based with each candidate having their own computer terminal displaying questions and images.

The exam will consist of 100 questions in multiple-choice format with one single best answer for each question. For 2017 the examination has only 1 section containing 100 non movie questions (this is referred to as Block 2 in the examination). Each correct answer will receive one mark.

### **Please note that in contrast to earlier years, but as already practiced in 2016, there are no questions with moving images (movies) in the 2017 examination.**

Candidates are **NOT** allowed to bring any electronic devices or other printed material into the examination room. A locked cloak room will be provided to store personal belongings during the exam, but since we cannot guarantee absolute security do not bring valuables to the exam.

#### **Please bring some blank paper and a pencil.**

#### **2. During the exam**

One of the invigilators will take you to your exam computer.

Only log in after being told to do so using your username and password (which we will provide for you on site).

You can then start the exam software. The start page of the exam interface looks similar to the following screenshot:

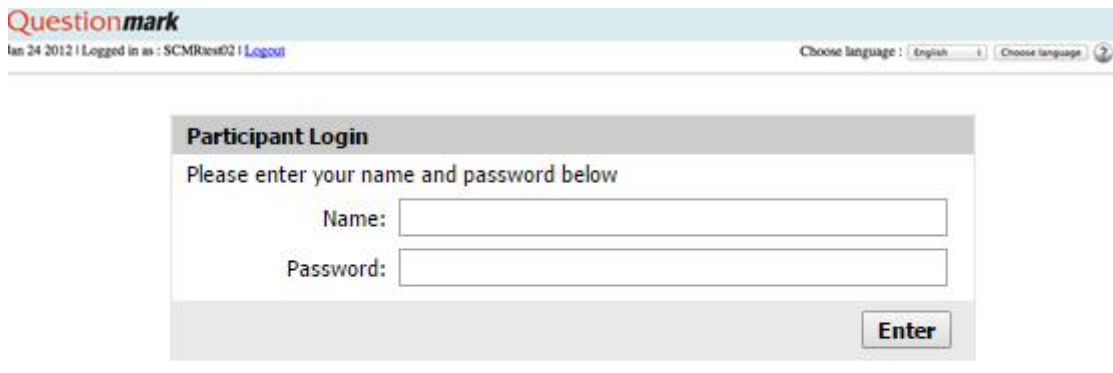

After logging in you will see the START page:

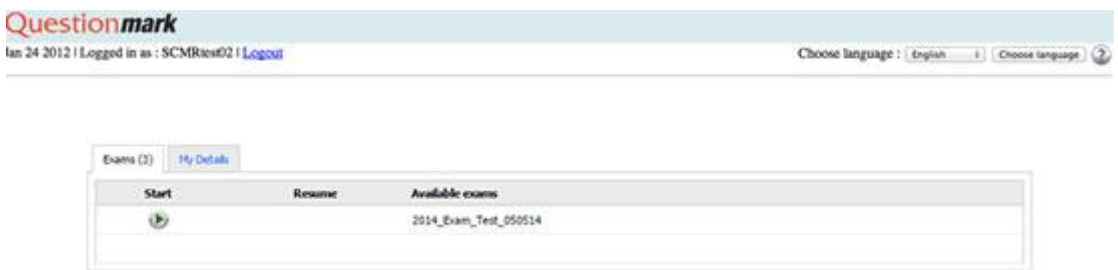

Click on "Start" in the top left corner next to **'2017 European CMR Exam Prague 270517** to begin.

You will then be taken to a first block of questions which asks for demographic information. These questions do NOT count towards the exam time.

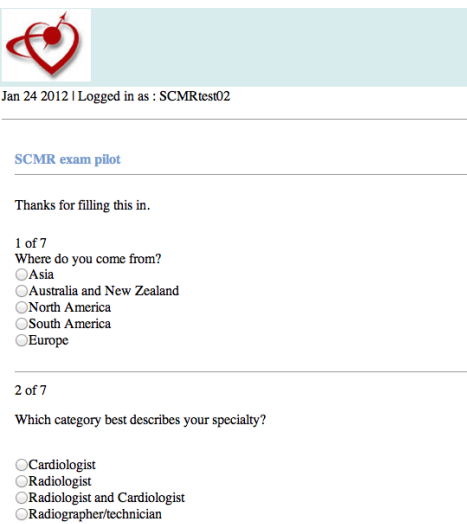

You can navigate through the questions with the "Assessment Navigator". Questions you have answered change background color. You can also track your progress in a progress bar on the top right of the screen. Here you can also increase the font size and change the background color from white to blue (recommended by the software company for dyslexic candidates).

When you have completed the demographic questions, press "submit" in the bottom right corner. You will then be taken to the exam questions. There will then be a brief presentation about the examination.

At this point the test will begin. This consists of 100 non-movie questions for which you will have up to **2 hours 30 minutes** to answer all 100 questions. Each question is a single best response from 5 choices. There is only 1 correct response which will score 1 mark. There are no marks deducted for incorrect answers. There will be invigilators in each room throughout the examination. Please note that the invigilators cannot give any additional explanation or clarification of any question. All the questions can be answered from the information given and no further assistance can be offered. As for the demographic questions, you can go through questions in sequence or navigate through questions using the Assessment Navigator. Any questions you have answered will change colour in the Navigator. The questions cover the entire CMR syllabus. The number of questions on each specific topic of the curriculum has been set according to the examination guidance.

When you have completed the test press 'submit' in the bottom right hand corner of the screen. Please note that once you have done this **you will not be able to go back and either review the questions any further or change your answers.**

After 2 hours 30 minutes you **must complete the test** and submit your answers. **Failure to submit your answers after a request to do so by the invigilator after 2 hours 30 minutes of the examination has elapsed will be deemed as cheating.**

**It is important that you do not press the 'submit' button until you are ready to submit your answers as it is not possible to go back and amend your responses once this button has been pressed. You must submit your responses before you leave the examination room or your responses will not be marked.**

## **3. After the exam**

We will analyse the exam and send you feedback, including your personal score. This will be no later than **30th August 2017**. In previous years about two-thirds to four-fifth of candidates passed the exam, but this can vary from year to year, as the passmark will be determined by a process called modified Angoff method.

Mark Westwood.

*Chief Examiner, European CMR Exam Board*

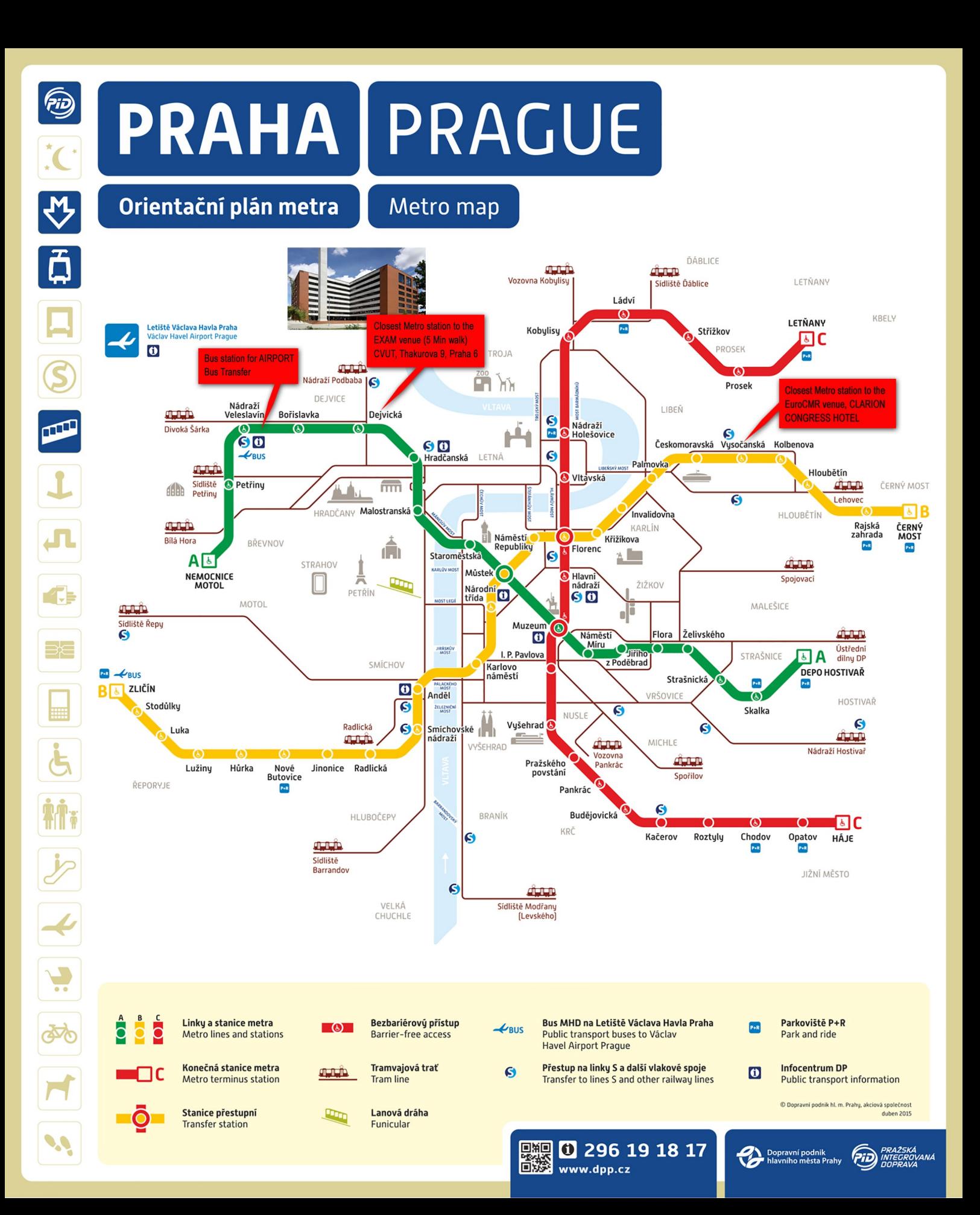